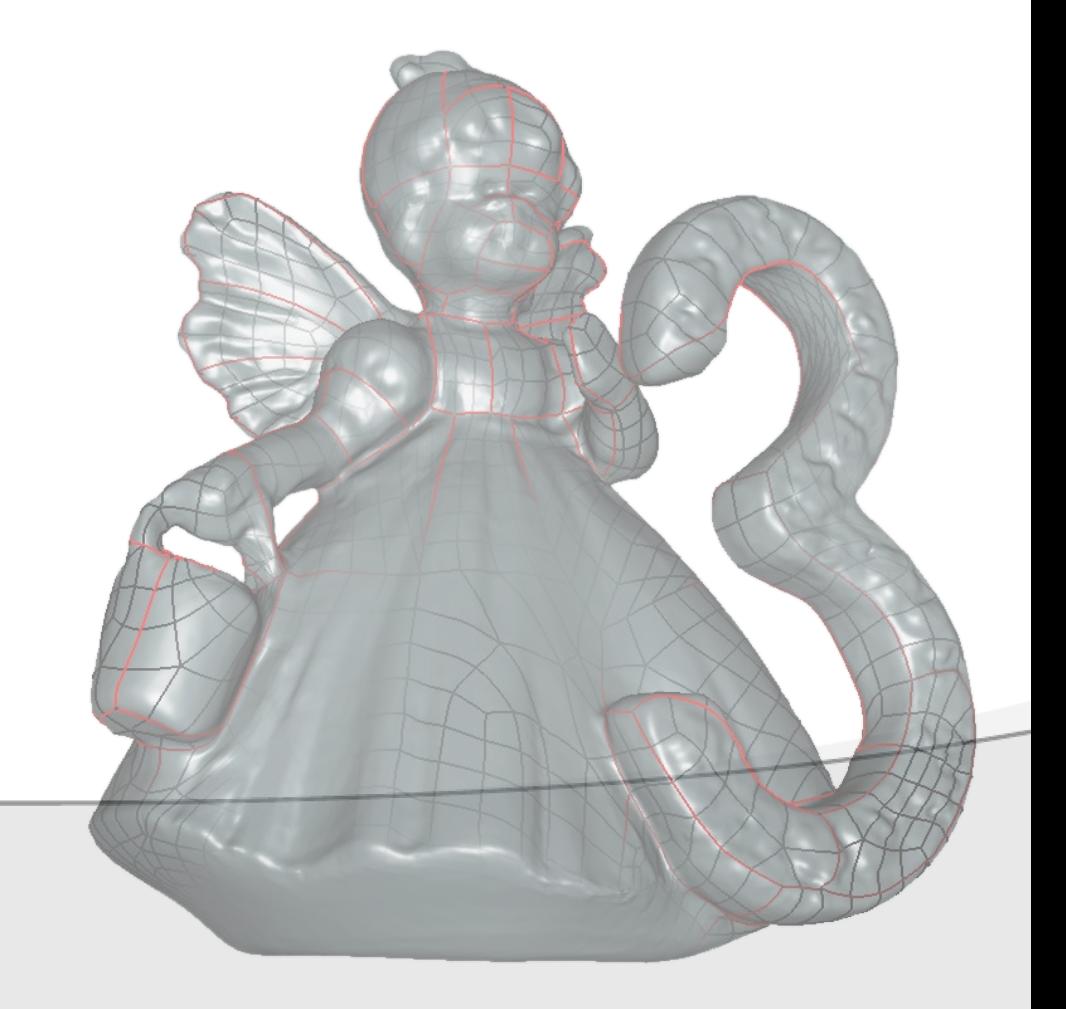

07.04.2020

#### 3D Vision

**Robert Sablatnig** Tutoren: Simon Brenner, Stefan Schurischuster

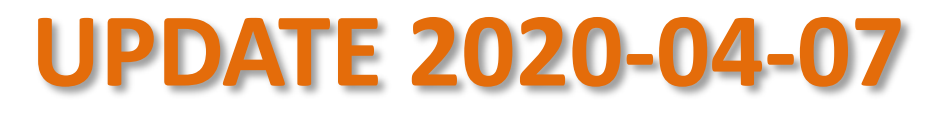

#### Course overview

- Structured light scanning is cancelled this semester!
- Instead you create only one Structure from Motion model, but with higher requirements:
	- Scan from all sides
	- Watertight
	- Scaled to real-world units
- **Team size:** 
	- Due to the situation you work **ALONE**
	- → Group assignments in TISS are meaningless

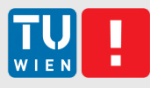

# 1. Choose an object to scan

- Choose an object which you can access througout the whole term
- Size: as we are only doing SfM this semester, there are no hard size restrictions.
- **III** Ideally waterproof (for volume measurement)
- **Rigid, matte surface, fine-grained texture,** medium geometric complexity
- …more detailled dos's and dont's on the next slides

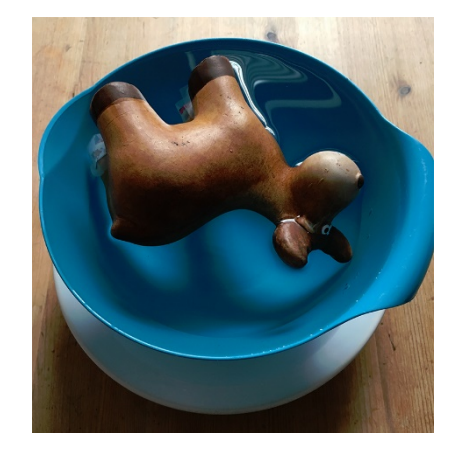

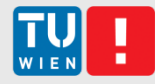

#### Don'ts

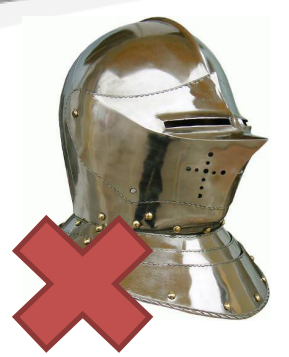

even specular plastic can be problematic

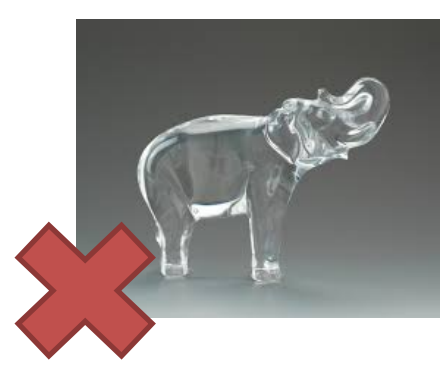

Shiny<br>Transparent/translucent

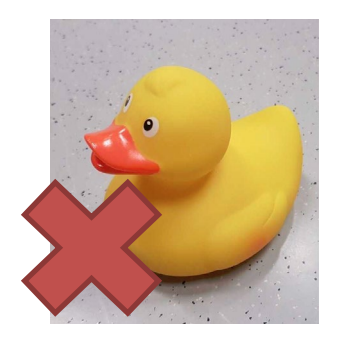

Uniform surfaces  $\rightarrow$  bad for SfM (no unique feature points)

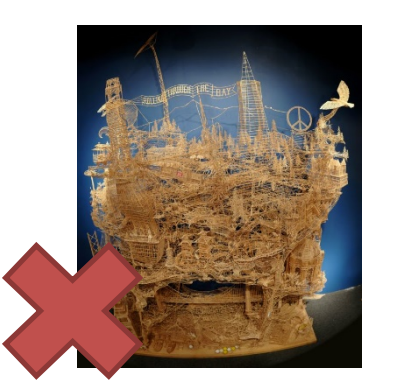

Too complex lots of work

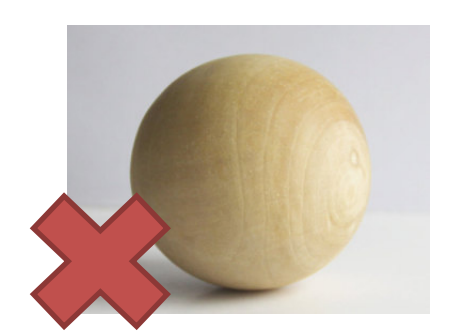

Too simple / symmetric a) boring b) problematic ambiguities

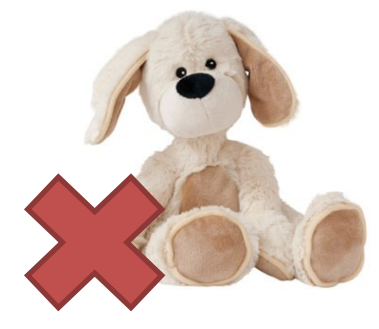

deformable

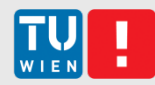

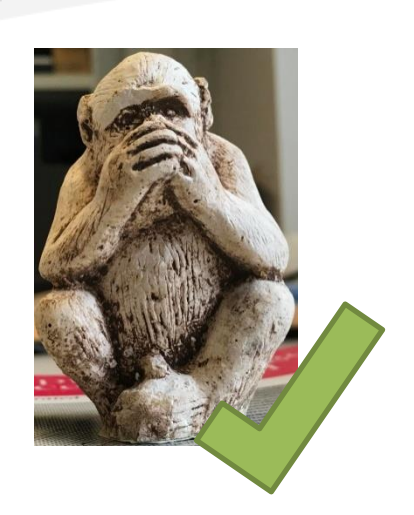

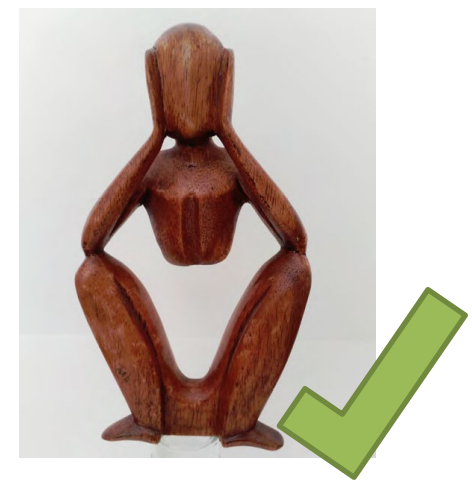

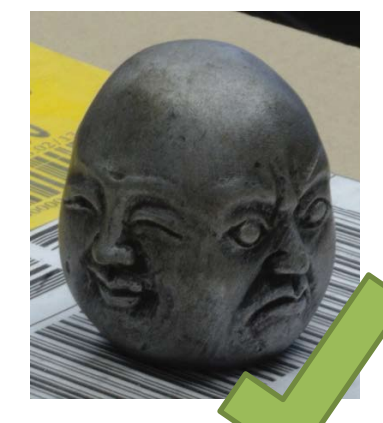

"natural" materials usually work best

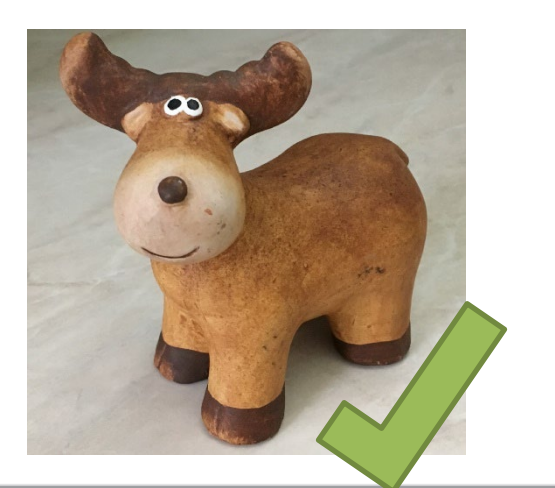

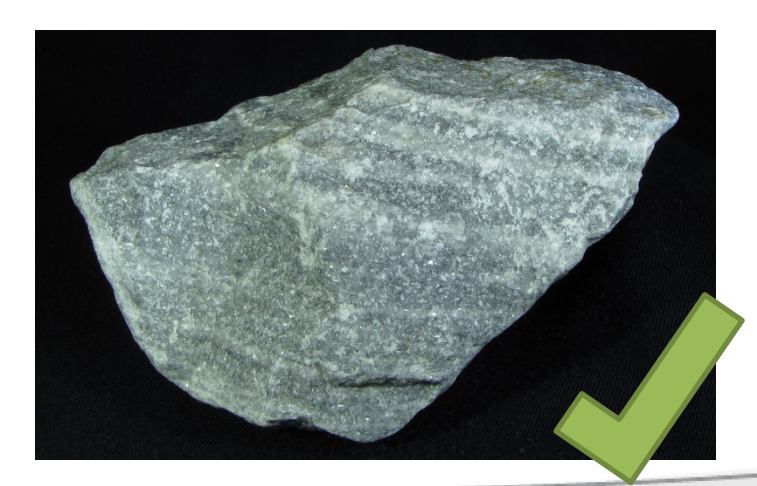

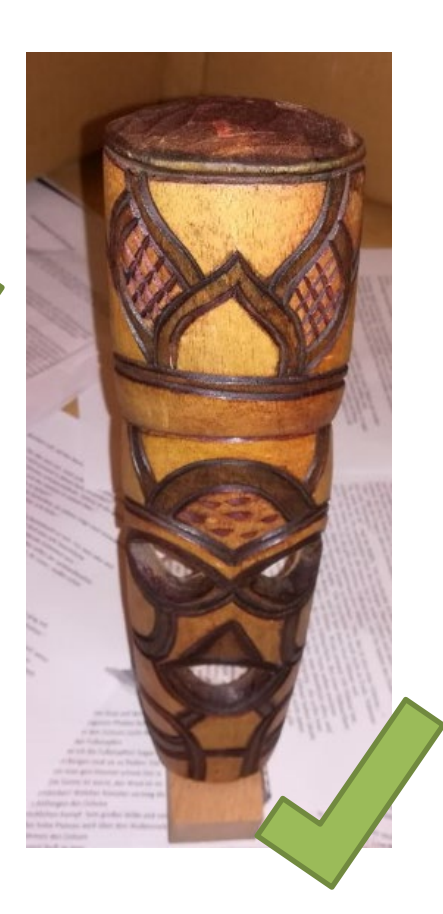

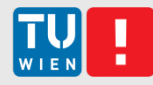

## 2. Take photos

- Move around the object at constant height and distance in ~10°-steps; do several rounds from different heights.
- Turn the object upside down and repeat the process
	- So that you acquire also the bottom surfaces.
- **Put a ruler/grid in the scene!**
	- This allows you to correctly scale your object in real-world units

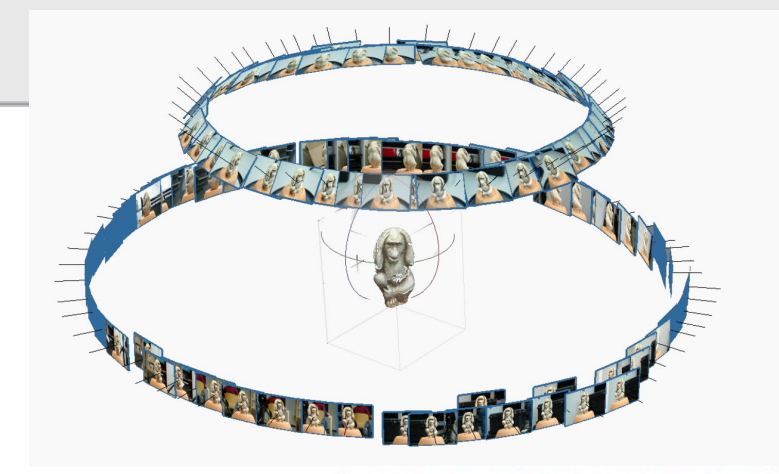

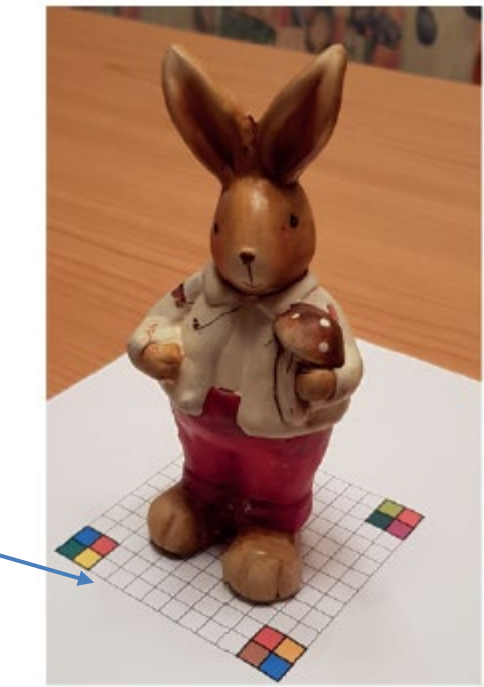

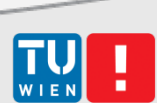

# More tips for taking pictures

- If possible, use a proper camera (DSLR, mirrorless) rather than a phone (image sensors is where size does matter!). If you cant't get a camera, just use your phone and expect some quality losses.
- Your object must be sharp in every photo! Double check!
	- Use a **small aperture** (e.g. f20) for high Depth of Field
	- **Use a tripod** (small aperture  $\rightarrow$  long exposure)
- Make raw images and convert them to **lossless format** (TIFF/PNG) (Unfortunately, VisualSfM only supports jpg..)
- If your object has little texture, put it onto something textured (e.g. newspaper), that helps with finding the camera parameters
- Watch this video, it is a nice intro for photogrammetry basics and practical tips:<https://www.youtube.com/watch?v=D7Torjkfec4>

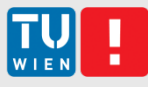

#### 3: 3D Reconstruction

#### Use SfM software, e.g:

- Agisoft Metashape (formerly *Photoscan*): commercial, lots of nice features, 30 days full trial available
- ..but you can also try something else. (look here for example: [https://m.all3dp.com/1/best-photogrammetry-software/\)](https://m.all3dp.com/1/best-photogrammetry-software/) Please note though that we can only support you with Agisoft Metashape
- Things you should do in the SfM software:
	- **Estimate camera parameters**
	- Create dense point clouds
	- Scaling of the object, using the grid/ruler that you have put in your scene!
	- **Background removal**
	- Put together different top-and bottom halves.. ("chunks" in Agisoft); can be done later as well, but might be more tricky
	- Optional: meshing (experience says that meshing doesn't work so well in Agisoft)
	- Export point cloud or mesh

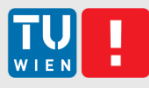

#### 4. Post-Processing: Geomagic Wrap

- **Professional 3D editing software**
- What you should do in Geomagic:
	- If necessary: registration and merging of different parts of a model
	- Noise removal, smoothing etc.
	- **Hole filling**
	- **Evaluation (see next slide)**
- End-Result: clean, **watertight** 3D model!
- No Lab-Workspaces this semester, sorry  $\odot$
- Using Geomagic Wrap @Home: 15 Days fully functional trial available (should be enough time to finish; if not, work with virtual machines…)

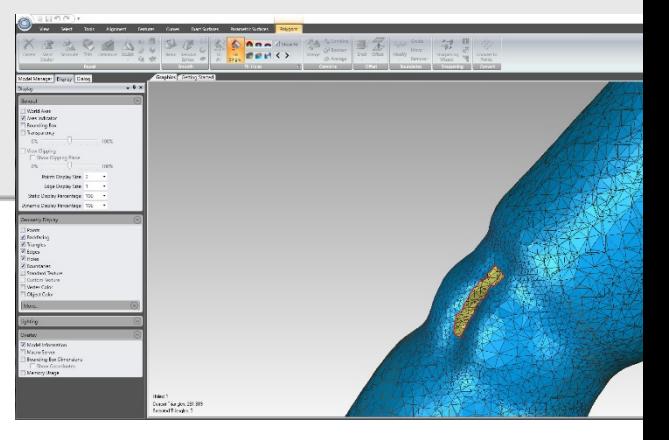

# 5. Evaluation

- **Take measurements on real object** and compare them to measurements on the digital objects
- $\sim$  >=3 lengths
- Volume
	- Measure the amount of Water displaced by your object!
	- Sand works as well (if your object can't get wet)

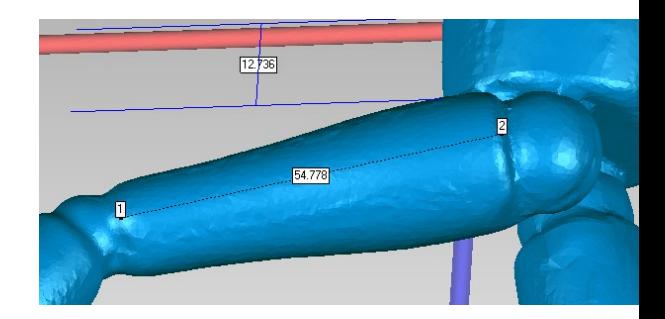

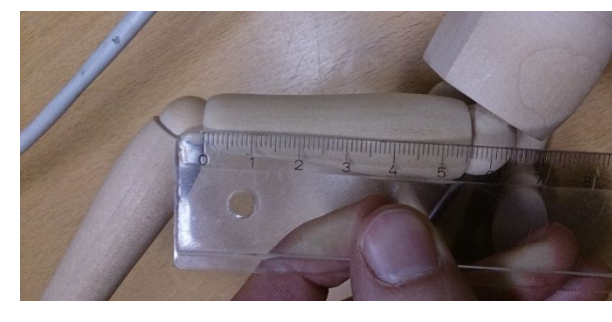

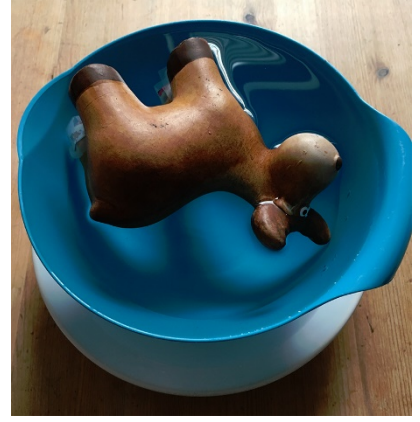

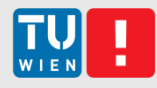

# 6. Documentation

#### 2-4 pages per student

- **Show your results**
- Write about the lessons learned when scanning and processing your object
- Evaluate & compare results from scanner & SfM (see next slide)
- (Do not explain how the scanner works..)
- You can find an example reports from past semesters on the LVA Website

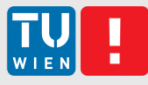

## Support

- Normally, there would be supervised lab sessions. Not happening this semester.
- Instead, we offer regular ZOOM meetings, for which you can sign up via TUWEL.
- Up to 5 participants can sign up for a meeting.
- A tutor will be there to answer your questions and help you with your problems (as far as they concern the course)

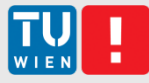

# Final presentations: Via ZOOM as well

- Length
	- 2 minutes **per person**
- Content
	- Short summary of your report
	- Point out troubles when modelling your object
	- Give a short evaluation (compare models & physical objects)
- More infos about when and how this will be organized follows!!

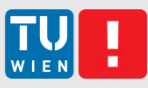

# Submission

- You must submit:
	- Final SfM 3D model
	- Written Report
- Please don't submit intermediate results, input pictures, etc..
- Pleas submit the following files via TUWEL:
	- Report: 3DVision2020\_[Lastname].pdf
	- Model: 3DVision2020\_[Lastname]\_model.[wrp, obj, stl,..\*]

\*you can submit your Geomagic Wrap project file (.wrp) or any common 3D format.

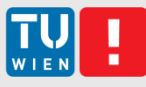

# Grading

- 50% Model
	- We mainly rate thegeometry of the model: watertightness (!), presence of non-manifold geometry, holes, noise, etc.
	- **Nice texture is bonus**
- 30% Report
- 20% Presentation

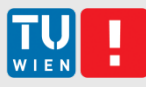

## Schedule

#### scanning cancelled

- **Tutorium** May June
	- Via ZOOM
	- See TUWEL for available slots
- Deadlines
	-

**Presentation** End of June (TBA)

Final Model & Documentation **30.6.2020**

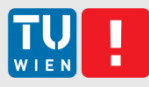

#### Thank you for participating and sorry for any inconveniences!

For any questions, please contact:

Simon Brenner (sbrenner@cvl.tuwien.ac.at)